# MANUAL DE CLASE:

# PRINCIPIOS DE TOPOGRAFÍA APLICADOS AL ÁREA AGRICOLA

Dr. Marlon A. Brevé

Curso "Riego y Drenaje" EARTH Mayo de 1998

# **PRINCIPIOS DE TOPOGRAFÍA APLICADOS AL AREA AGRICOLA**

# **1.1 Definición de Topografía**

- La ciencia que utiliza las matemáticas para analizar y calcular ángulos, distancias, elevaciones y áreas basándose en los datos tomados en el campo.
- La ciencia de localizar un punto en la superficie del planeta.
- El arte de medir distancias, ángulos y elevaciones en un terreno.
- El arte de dibujar en un piano los datos de campo.
- El arte de trazar en el campo los datos de un piano.

# **1.2 Utilidad de la Topografía en la Agricultura**

- Replantear datos de un piano en el campo y viceversa.
- Localizar y marcar los limites de una propiedad.
- Medir el área de una propiedad.
- Subdividir terrenos en parcelas.
- Medir áreas de parcelas.
- Obtener información (elevaciones, distancias, curvas de nivel) para proyectos de riego, drenaje y conservación de suelos.

# **1.3 Conceptos Básicos Útiles en Topografía**

#### **1.3.1 Redondeo de Números**

• En topografía, como en muchas disciplinas técnicas, es necesario reportar resultados de mediciones y cálculos con un cierto nivel de precisión. Para redondear un numero a *n* cifras significativas, se desprecian todos los dígitos que están a la derecha del lugar *n.* Si el primer dígito por despreciarse, ubicado en el lugar *n+1,* es menor que 5, se deja el dígito del lugar

*n..* Si el dígito por despreciarse es mayor que 5, se suma 1 al dígito del lugar n. Si el dígito por despreciarse es 5, se deja el dígito *n* si es par, o se le suma 1 si es impar.

• Ejercicio 1: Redondee los siguientes números a 3 cifras significativas:

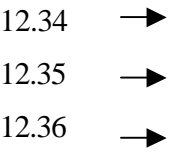

#### **1.3.2 Unidades y Relaciones entre Unidades**

- Longitud: metro (m) vs. pie (ft)  $1 m = 3.28 ft$ • Área: metro cuadrado  $(m^2)$  vs. hectárea (ha)  $10000m^2 = 1$  ha • Ángulo: grado decimal  $(°)$  vs. grado  $(°)$ , minuto  $(′)$ , segundo  $(′')$  $1.0^{\circ} = 1^{\circ}0^{\prime}0^{\prime\prime}$  $1^{\circ} = 60'$  $l' = 60'$ • Ejercicio 2; Convierta los siguientes datos de m a ft, m<sup>2</sup> a ha, y  $\degree$  a  $\degree$   $\degree$   $\degree$  : 120m
	- 23500m 2 38.57°
- **1.3.3 Relaciones Trigonométricas**

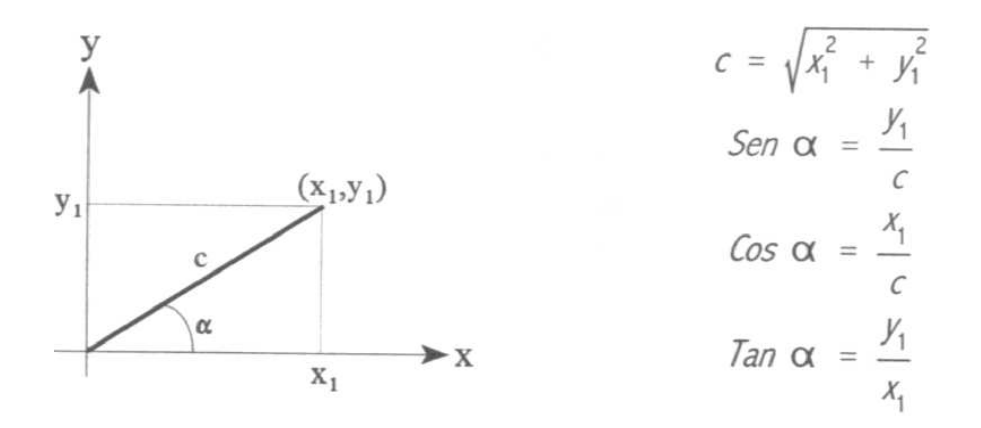

#### **1.3.4 Rumbos y Azimuts**

• Un rumbo es el ángulo horizontal que hace una línea con respecto al Norte o Sur, en dirección del Este u Oeste. Su magnitud debe será  $\leq 90^0$ .

• Un azimut es el ángulo horizontal que hace una línea con respecto al Norte y en dirección de las manecillas del reloj. Su magnitud debe ser < 360°.

• Ejercicio 3: Convierta los azimuts de las líneas mostradas a continuación a rumbos:

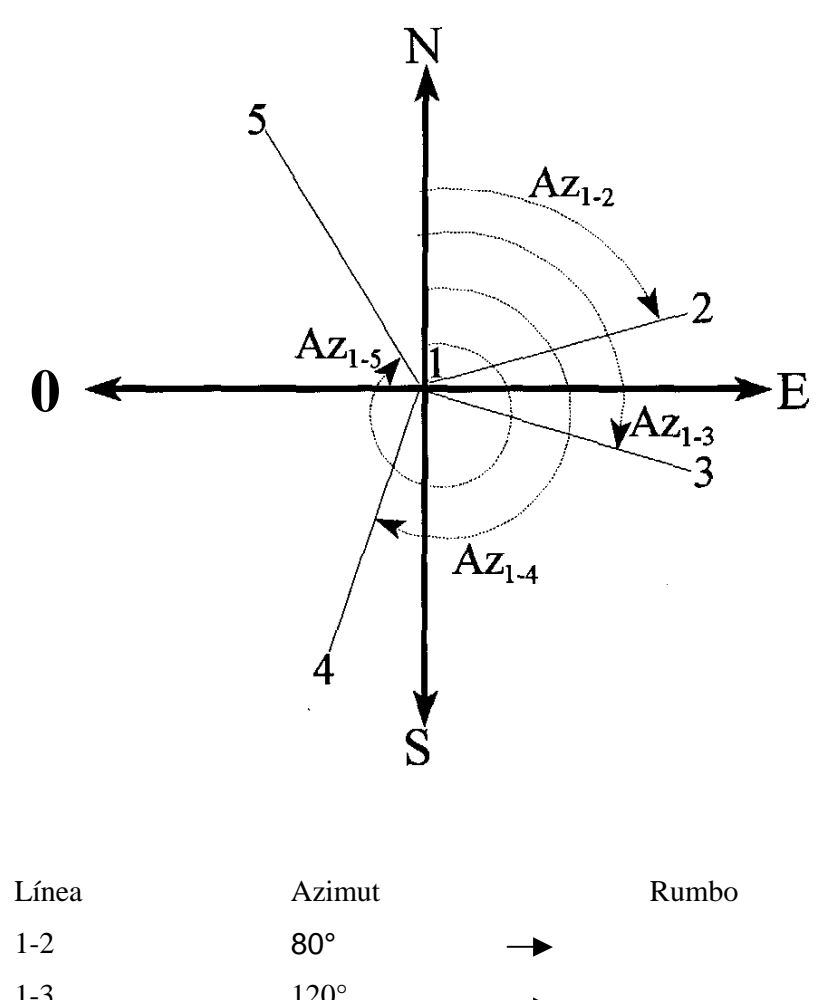

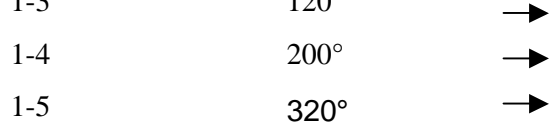

#### 1.4 **Registros de Campo**

El registro adecuado de datos y anotaciones en una libreta de campo es uno de los aspectos más importantes de un levantamiento topográfico. La libreta es la única fuente de información permanente y sistemática del trabajo efectuado en el campo. Es por ello que el registro de información en dicha libreta tiene que estar regido por los siguientes principios (Wirshing y Wirshing, 1987):

- Precisión. Un levantamiento con datos imprecisos no tiene sentido.
- Legibilidad- Las anotaciones y los datos ilegibles no tienen valor alguno.
- Integridad. Los datos nunca deben alterarse.

• Claridad. Un levantamiento con anotaciones desordenadas y omisiones es inaceptable. Se recomienda seguir las siguientes recomendaciones para la toma de datos en una libreta de campo (Wirshing y Wirshing, 1987; Schwab *et al,* 1996);

- 1. Utilizar un lápiz duro (3H o 4H). Nunca usar un lapicero.
- 2. Escribir nombre y dirección del propietario de la libreta en la portada y en la primera página.
- 3. Reservar primeras páginas para una tabla de contenido.
- 4. Numerar las páginas.
- 5. Cuando se inicia un levantamiento topográfico, escribir un encabezado que incluya un título descriptivo del trabajo que se va a realizar, las primeras iniciales y apellidos de los miembros del grupo y sus respectivas funciones; fecha y hora de inicio y terminación del trabajo; descripción del clima; y tipo y número de instrumentos.
- 6. Repetir en voz alta los valores antes de anotarlos.
- 7. Escribir lecturas inmediatamente después de hacerse la medición.
- 8. No borrar los datos anotados. Tachar anotación incorrecta con una línea horizontal y anotar la correcta arriba o abajo.
- 9. Usar un cero antes del punto decimal para números < 1.
- 10. Utilizar cifras significativas (i.e., anotar 7.90 en lugar de 7.9 si la lectura se hace en centécimas).
- 11. Redondear lecturas o cálculos de manera apropiada..
- 12. Hacer bastantes bosquejos o croquis identificando el norte con una flecha.

#### **1.5 Medición de Distancias Horizontales**

#### **1.5.1 Métodos de Medición**

- Pasos
- Cinta
- Odómetro
- Estadia
- 
- Sistemas de Posición Global (GPS)

#### **1.5.2 Método de la Cinta**

La cinta es una herramienta muy utilizada en topografía para medir la distancia entre dos puntos. Aunque normalmente las distancias medidas que se reportan corresponden a un plano horizontal, existen dos métodos para medir distancias con una cinta (Wirshing y Wirshing, 1987; Schwab et al., 1996):

#### • Medición Horizontal

La cinta se sostiene horizontalmente y se proyecta con una plomada la graduación requerida en el terreno. Se debería evitar usar la plomada a una altura mayor del cuello. En estos casos se deben medir distancias menores que la longitud de la cinta.

#### • Medición en Pendientes

La cinta se coloca sobre el terreno, respetando la pendiente. El porcentaje o grado de la pendiente se mide con un nivel de mano tipo Abney o con un clinómetro. La distancia horizontal se calcula con relaciones trigonométricas. En casos que la pendiente sea mayor de 5%, se deberían medir distancias menores que la longitud de la cinta.

• Errores Comunes en Mediciones con Cinta (Wirshing y Wirshing, 1987; Schwab *et al,* 1996):

- 1. No leer o registrar los números de la cinta correctamente.
- 3. No colocar la cinta a plomo sobre un punto.
- 4. No tensar bien la cinta.
- 5. No alinear la cinta correctamente.
- 6. No ubicar el cero de la cinta correctamente.
- 7. Omitir una longitud de la cinta medida.

#### **1.5.3 Estimación y Mapeo de Área con Cinta y Brújula**

• Método de Triangulación y Fórmulas de Herón

El método de triangulación es muy utilizado en topografía para medir el área de un lote con una cinta. La triangulación consiste en trazar un número arbitrario de triángulos en el campo, que aproximen la forma del lote al cual se le quiere determinar su área. Para estimar el área del lote, se debe sumar las áreas de todos los triángulos que se tracen. Para determinar el área de cada triángulo, se debe medir la longitud de cada lado o cateto (distancia entre cada vértice) y se debe aplicar las siguientes fórmulas de Herón:

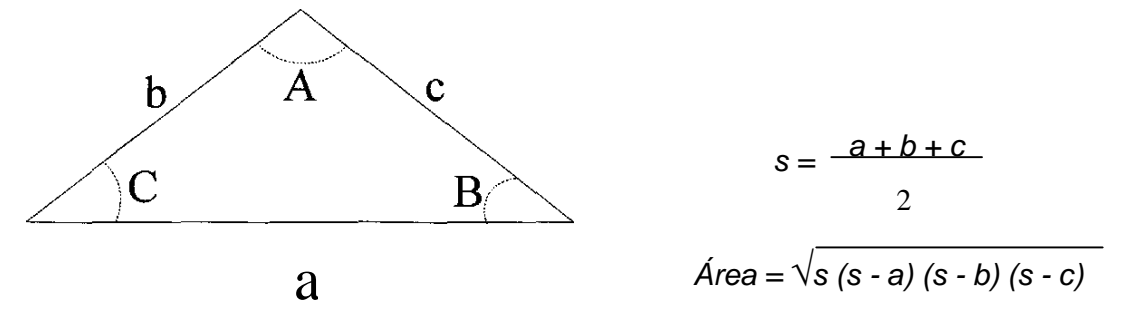

donde,

a, b, c = longitud de los lados o catetos del triángulo, y

 $s =$ semiperímetro.

• Determinación de Rumbos con Brújula y Fórmulas de Herón

Los ángulos internos de cada triángulo se pueden estimar aplicando el resto de las fórmulas de Herón presentadas a continuación:

$$
r = \sqrt{\frac{(s - a) (s - b) (s - c)}{s}}
$$
  

$$
A = 2 \text{ T} \cdot \frac{e^{t} r}{s - a}
$$
  

$$
B = 2 \text{ T} \cdot \frac{r}{s - b}
$$
  

$$
C = 2 \text{ T} \cdot \frac{r}{s - c}
$$

donde,

r = radio de un círculo que está circunscrito en el triángulo, y

A, B, C = ángulos internos del triángulo

Si con una brújula se puede medir el ángulo que hace uno de los lados de cualquier triángulo con respecto al Norte, los rumbos de todas las líneas de la periferia del lote se pueden estimar usando los ángulos internos de cada triángulo. Por consiguiente, se puede dibujar o mapear el lote a escala.

- Ejercicio 4: Dados el croquis y los datos de un lote hipotético presentados a continuación:
- 1. Calcule el área del lote.
- 2. Calcule los ángulos internos de cada triángulo.

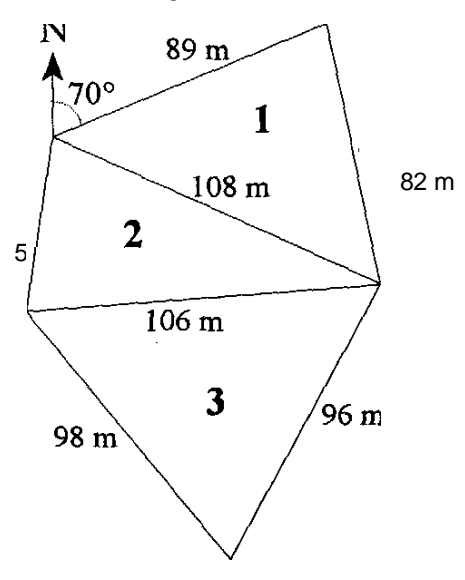

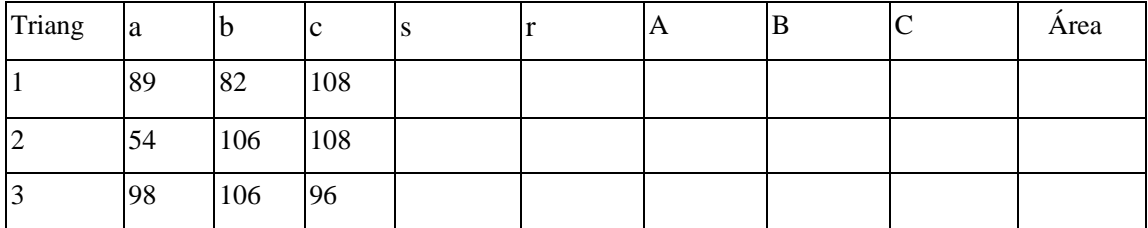

**Área Total (m 2 )**

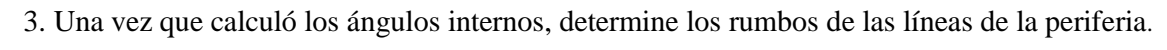

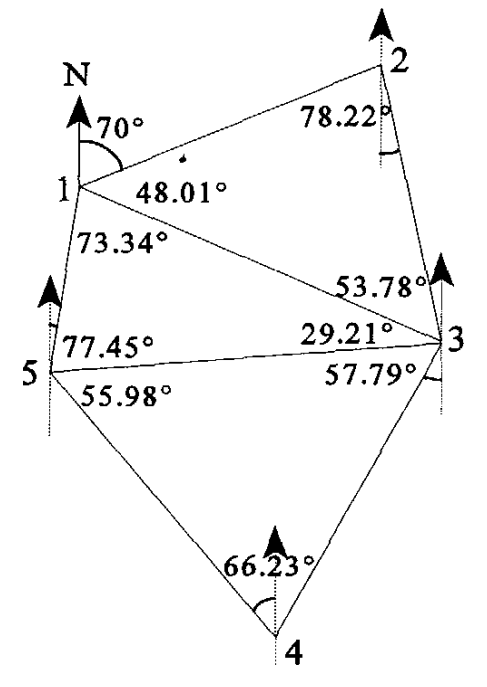

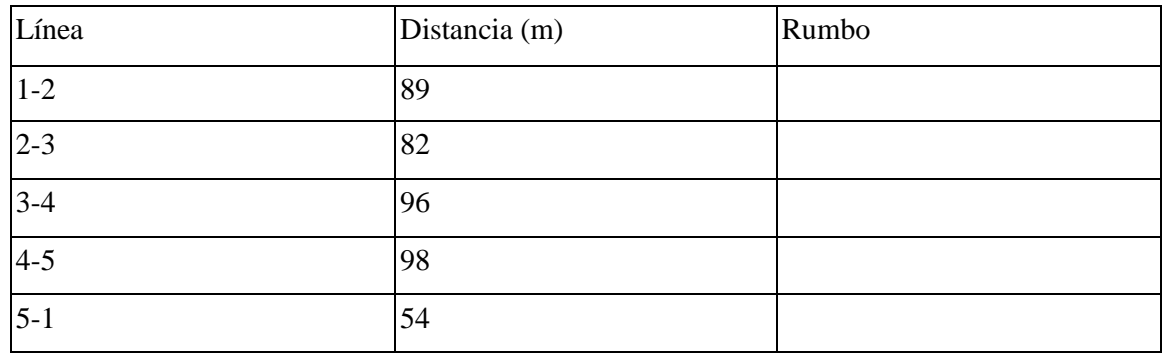

# **1.6 Medición de Distancias Verticales**

#### **1.6.1 Nivelación**

La nivelación es el proceso de medir las elevaciones de varios puntos con respecto a un punto inicial. Un trabajo de nivelación debe partir de un punto de elevación conocida o supuesta (cota o banco de nivel, BN), haciendo una lectura con el instrumento hacia ese punto (lectura hacia atrás, LA). La elevación de otros puntos se deriva de lecturas hacia esos puntos (lectura hacia adelante, LD). Cada vez que se mueve el instrumento a un nuevo punto (estación), para continuar el trabajo se debe "amarrar" el levantamiento tomando una lectura hacia un punto ya leído o de elevación conocida (LA).

Como se puede apreciar en la siguiente figura, para el cálculo de las elevaciones se aplican las ecuaciones presentadas a continuación:

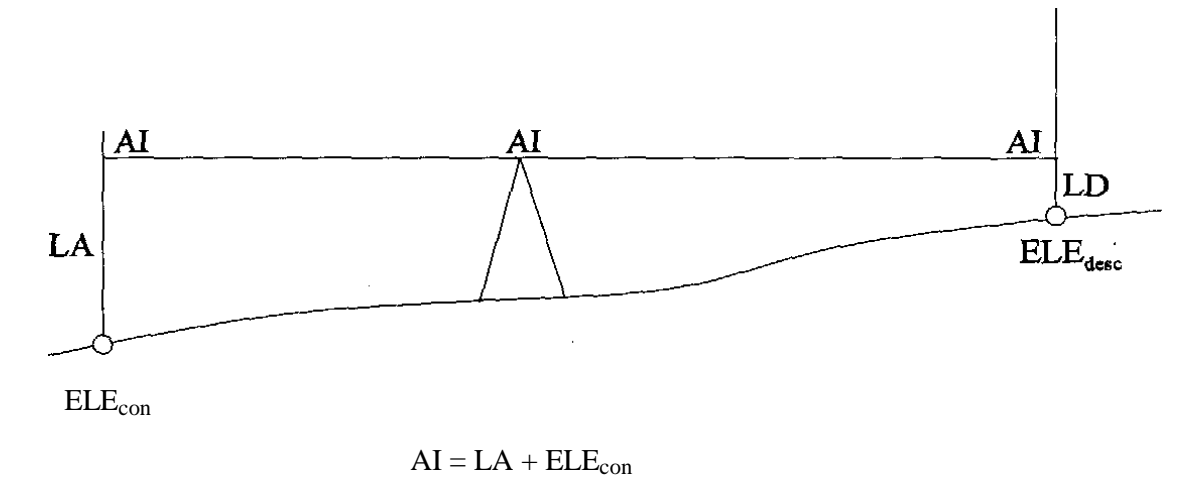

$$
ELE_{desc} = AI - LD
$$

donde,

 $AI = altura$  del instrumento

LA = lectura hacia atrás

 $ELE<sub>con</sub> = elevación conocida$ 

 $LD =$  lectura hacia adelante

ELEdesc = elevación desconocida

• Ejercicio 5: Determine la elevación de los puntos 2, 3 y 4 en base a la elevación del punto 1 (100 m) y las lecturas que se muestran a continuación.

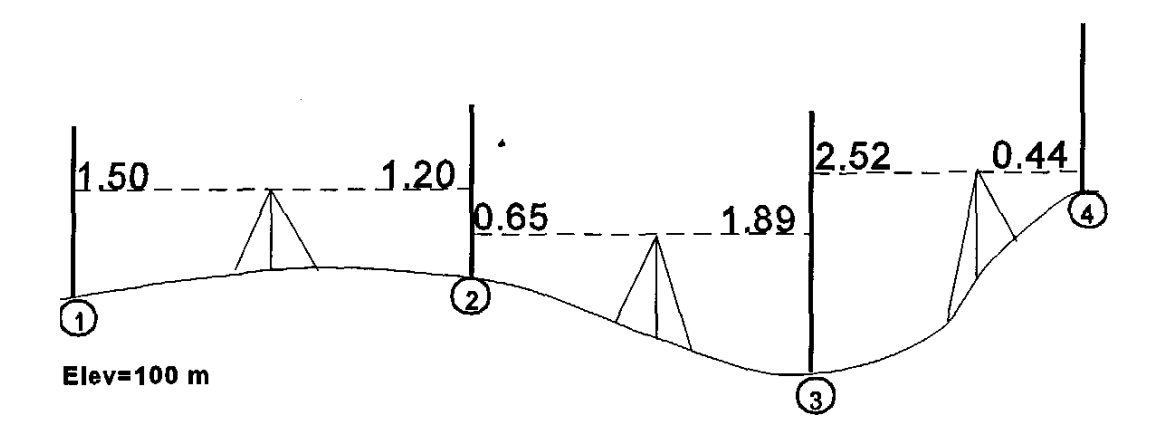

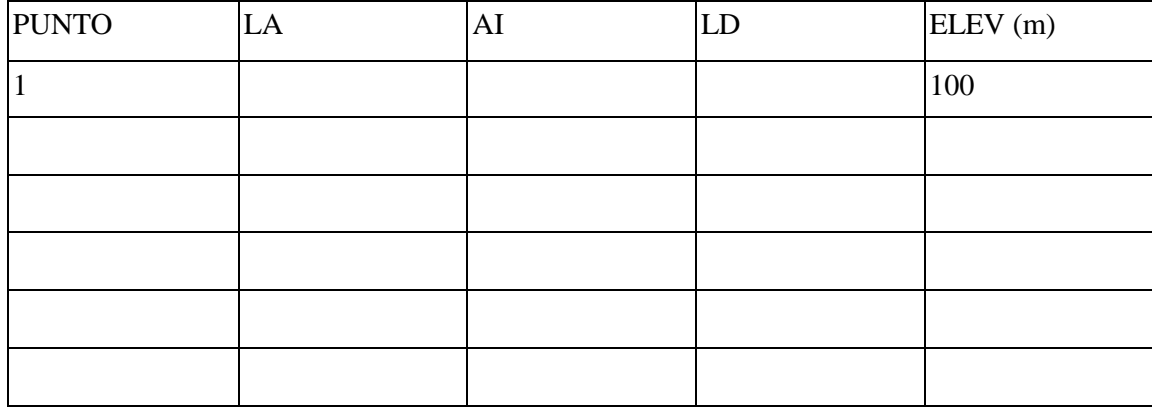

Ejercicio 6: Determine la elevación de cada punto de la siguiente cuadrícula, en base a la elevación del punto (0,0) y las lecturas mostradas a continuación.

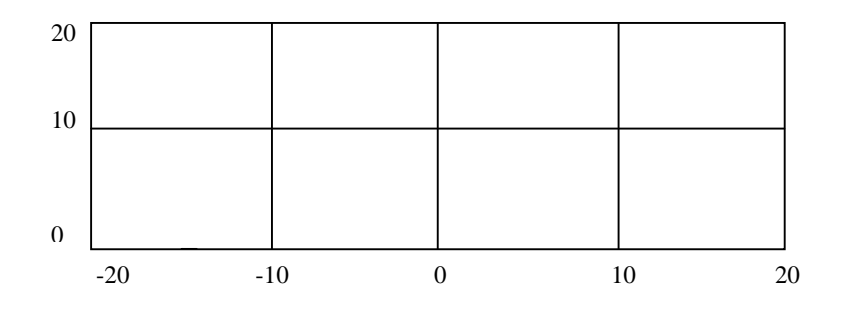

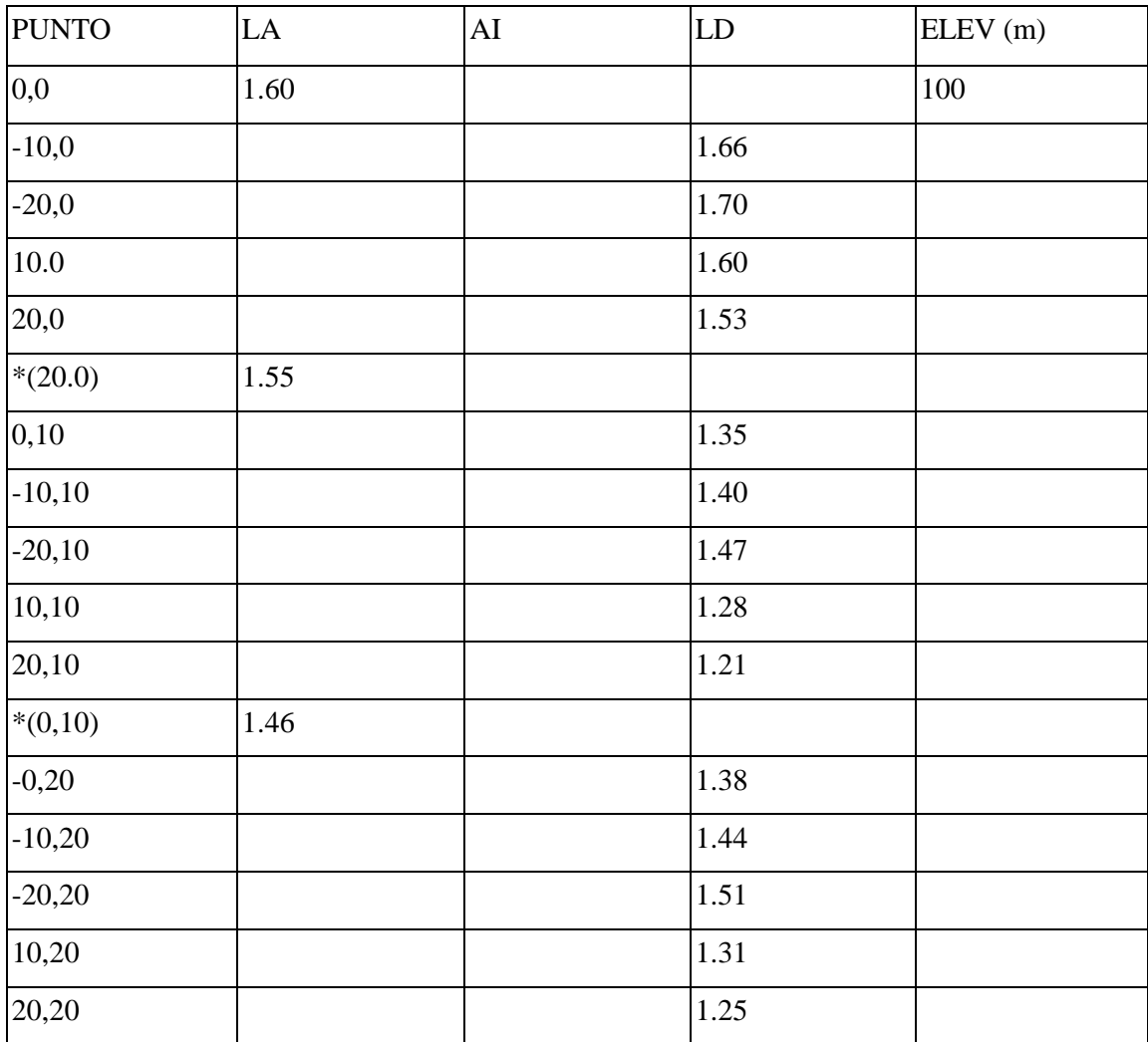

# **1.7 Curvas de Nivel**

#### **1.7.1 Definición**

• Las curvas de nivel son líneas de igual elevación y dibujadas en un plano se usan para indicar el relieve de la superficie (montañas, valles, cauces de agua).

**•** Hay varias características importantes de una curva de nivel:

1. Cada curva de nivel cierra en sí misma, ya sea dentro o fuera de los límites del mapa o plano.

*2.* Las curvas de nivel nunca se cruzan entre sí.

3. Las magnitudes de las curvas de nivel deben espaciarse uniformemente.

4. Los espacios horizontales entre las curvas de nivel indican el tipo y grado de pendiente.

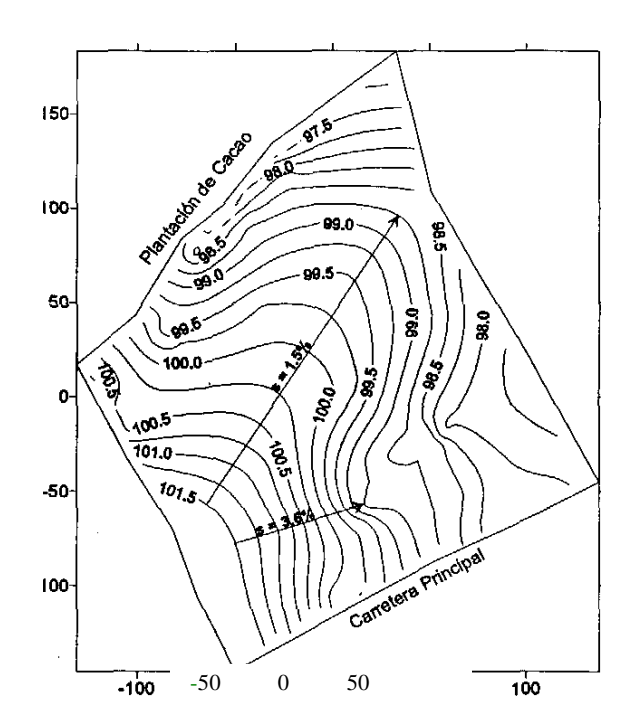

Mapa de Curvas de Nivel de un Lote Agrícola

Dirección Oeste-Este (m)

#### **1.7.2 Mapeo**

• El dibujo de las curvas de nivel se hace determinando los puntos por donde pasan las curvas de nivel en un mapa hecho a escala. Para ello se utilizan las elevaciones de los puntos de una cuadrícula imaginaria, a los que se les aplica un proceso de interpolación. La interpolación y el mapeo se puede hacer a mano o con la ayuda de una computadora.

#### • Mapeo Manual

El procedimiento para calcular y dibujar a mano las curvas de nivel es el siguiente:

1. Dado un eje de coordenadas en X-Y, granear los puntos (X,Y) de una cuadrícula imaginaria que se usó para recolectar los datos de campo, y escribir la elevación (Z) que le corresponde a cada punto.

2. Seleccionar la magnitud de la curva de nivel que se va a dibujar.

3. Entre todos los puntos de la cuadrícula, identificar todas aquellas parejas de puntos adyacentes en las que uno de ellos tenga una elevación mayor y el otro tenga una elevación menor a la magnitud de la curva que se quiere dibujar.

4. Dependiendo de la escala que se utilizó en el gráfico (mapa), interpolar linealmente y marcar para cada pareja de puntos identificados, la distancia con respecto a uno de los puntos en mención, por donde pasa la curva de nivel. Este proceso se puede visualizar como una regla de tres entre diferencias en elevación y distancias horizontales.

5. Dibujar la curva de nivel siguiendo la ruta delineada por todas las distancias marcadas en el mapa.

| Coordenada X (m) | Coordenada Y (m) | Elevación o Coordenada Z (m) |
|------------------|------------------|------------------------------|
| $\overline{0}$   | $\boldsymbol{0}$ | 127.5                        |
| 25               | $\overline{0}$   | 126.7                        |
| 50               | $\overline{0}$   | 118.3                        |
| 75               | $\boldsymbol{0}$ | 112.3                        |
| 100              | $\boldsymbol{0}$ | 107.4                        |
| $\overline{0}$   | 25               | 130.1                        |
| 25               | 25               | 129.3                        |
| 50               | 25               | 122.5                        |
| 75               | 25               | 114.3                        |
| 100              | 25               | 111.7                        |
| $\overline{0}$   | 50               | 134.4                        |
| 25               | 50               | 137.2                        |
| 50               | 50               | 127.3                        |
| 75               | 50               | 117.4                        |
| 100              | 50               | 113.2                        |
| $\overline{0}$   | 75               | 136.3                        |
| 25               | 75               | 143.1                        |
| 50               | 75               | 134.8                        |
| 75               | 75               | 127.3                        |
| 100              | 75               | 118.3                        |

• Ejercicio 7: Dados los siguientes datos, dibuje a mano un mapa de curvas de nivel.

1. Grafique los puntos (X,Y) de una cuadrícula imaginaria que se usó para recolectar los datos de campo, con las elevaciones de cada punto escritas en el gráfico.

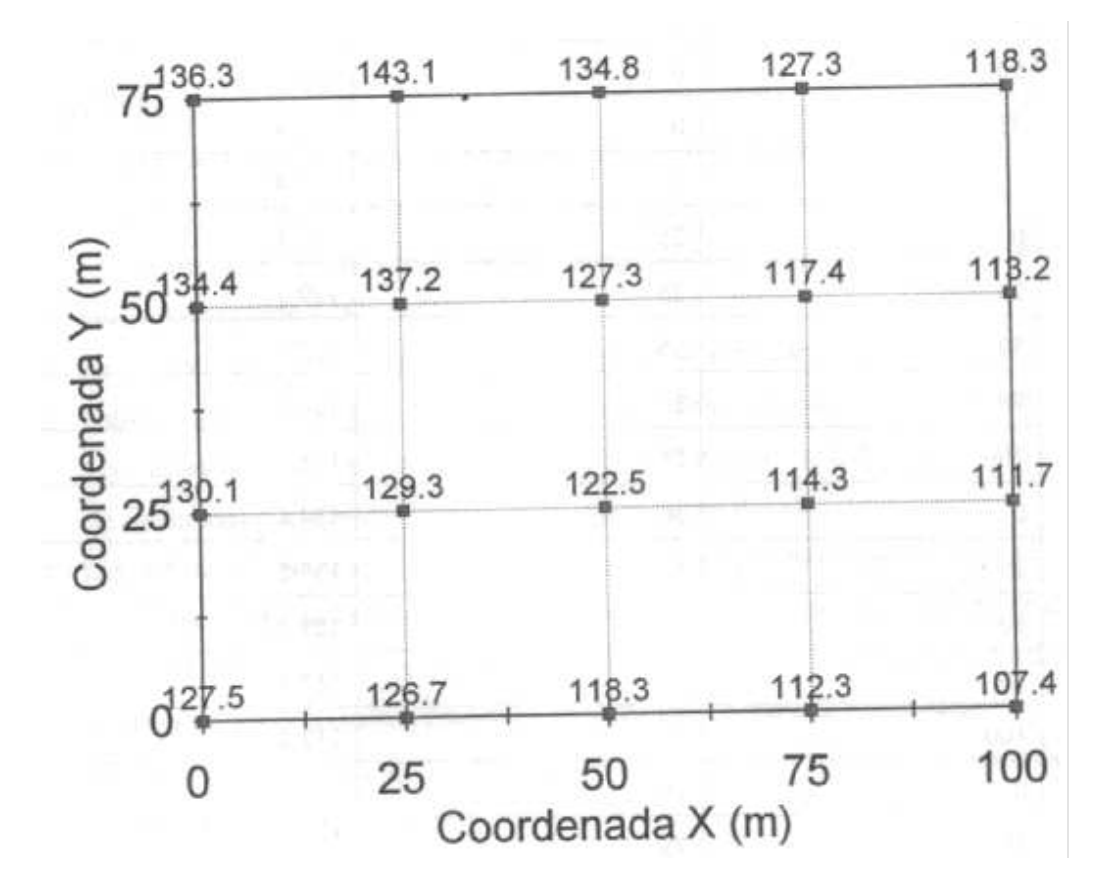

- 2. Seleccione la curva de nivel de 110 m para dibujar.
- 3. Para dibujar la curva de nivel de 110 m, identifique todas aquellas parejas de puntos adyacentes en las que uno de ellos tenga una elevación mayor y el otro tenga una elevación menor a 110 m. Por ejemplo, los puntos cuyas elevaciones son 107.4 m y 111.7 m, cumplen dicha condición.
- 4. Tomando en cuenta que la escala que se utilizó en el gráfico fue de 3 cm (espaciamiento en papel) = 25 m (espaciamiento real-de la cuadrícula), interpole linealmente con respecto al punto de menor elevación (107.4), aplicando la siguiente regla de tres:

(110.0 - 107.4) : (distancia a medir y marcar en el papel) (111.7- 107.4) : (3cm) (110.0- 107.4) (3cm)  $\Rightarrow$  (distancia a medir)  $\equiv$   $\equiv$   $\equiv$   $\equiv$   $\equiv$  **1.81 cm** (medidos con respecto a 107.4 m) (111.7- 107.4)

Continúe aplicando el mismo proceso al resto de los puntos que cumplen la condición para la curva de nivel de 110 m.

5. Una vez concluido el proceso del inciso 4, dibuje la curva de nivel de 110 m siguiendo la ruta delineada por todas las distancias marcadas en el gráfico.

• Mapeo con Computadora

Existen varios programas de computadora que se pueden usar para realizar el mapeo de manera automática, dados los datos de campo (X,Y,Z). Uno de estos programas es Surfer. A continuación se presenta una guía simplificada de dicho programa con la que se puede producir un mapa de curvas de nivel:

- 1. Organice sus datos de manera tabular, si es posible antes de entrar a Surfer.
- 2. Entre al módulo **"Worksheet**" del programa Surfer con los comandos **"File-New-Worksheet".**
- 3. Importe los datos (X,Y,Z) con el comando **("Edit-Paste")** o digítelos manualmente usando la columna A para X, la columna B para Y, y la columna C para Z.
- 4. Guarde los datos como un archivo con extensión **xxx.dat** con el comando **"File-Save"** o **"File-Save As"**
- 5. Entre al módulo **"Plot**" y ejecute los comandos **"Grid-Data".** Cuando le salga la ventana **"Open Data"** (con archivos xxx.**dat**), escoja el archivo que acaba de guardar y presione la tecla **OK** con el ratón.
- 6. Cuando le salga la ventana **"Scattered Data Interpolation",** presione la tecla **OK** con el ratón.
- 7. Después que oiga el sonido **"bip, bip",** el programa habrá generado un archivo con extensión xxx.**grd**, que será usado para hacer el mapa.
- 8. En el módulo **"Plot"**, ejecute el comando **"Map-Contour".** Cuando le salga la ventana **"Open Grid"** (con archivos xxx.**grd**), escoja el archivo que se acaba de generar y presione la tecla **OK** con el ratón.
- 9. Cuando le salga la ventana de **"Contour Map",** presione la tecla **OK** con el ratón. A continuación podrá visualizar un mapa de curvas de nivel basado en los datos que entró al sistema. Dicho mapa carece de mucha información por lo que habrá que mejorar su presentación.
- 10. Para editar el mapa recién procesado, presione la tecla izquierda del ratón dos veces (o la tecla derecha una vez) y regresará a la ventana **"Contour Map",** en la cual tendrá varias opciones para mejorar la presentación del mapa. Entre las opciones están las siguientes:

**Level**: para cambiar el intervalo entre las magnitudes de las curvas de nivel.

**Line**: para cambiar la apariencia de las líneas de las curvas de nivel.

- **Fill**; para escoger los colores a usar en el llenado de las curvas de nivel. Para poder colorear los espacios entre las curvas de nivel, es necesario tener la opción **"Fill Contours"** activada.
- **Fill Contours:** para decidir si se quiere colorear los espacios entre las curvas de nivel usando una escala de colores (escogida con el comando **"Fill").** Si se activa esta opción, dentro de ella también se activará la opción **"Color Scale"** para decidir si se quiere presentar la escala de colores en el mapa.

**Labels:** para cambiar la apariencia de las etiquetas de las curvas de nivel.

**Hach:** para cambiar el marcado o dibujo de las curvas de nivel (MEJOR NO USAR)

- **Smoothing:** para darle mayor curvatura a las curvas de nivel. Note que para que el programa acepte cualquier cambio, es necesario presionar la tecla **OK** con el ratón.
- 11. Para cambiar la presentación de los ejes X-Y del mapa, posicione el ratón sobre el eje que quiere cambiar y presione dos veces la tecla izquierda del ratón (ó una vez la tecla derecha) para activar la ventana de cualquier eje **("Bottom Axis", "Left Axis"**, **"Right Axis",** o **"Top Axis**"). En cada eje, podrá cambiar la apariencia de los números o etiquetas **("Labels"),** títulos **("Title"),** y escala **("Scaling"),** entre otros.
- 12. Para agregar texto al mapa, use la opción **"T"** que se encuentra en la barra del menú principal, ubicada en la parte superior de la pantalla. La apariencia del texto (tamaño, estilo, color, y alineamiento) puede ser manipulada, accesando la ventana **"Text"** al presionar la tecla izquierda del ratón dos veces (o una vez la tecla derecha). Además, el texto se puede rotar, seleccionándolo y después accesando la opción **"Arrange-Rotate"** o **"Arrange-Free Rotate".**
- 13. Para mapear la periferia del lote como un polígono definido, es necesario hacer un archivo con extensión xxx.**bln** en el módulo **"Worksheet"** (dicho archivo es básicamente una tabla de los valores X-Y de los puntos que definen la periferia, siendo la primera línea el número

de puntos que hay en la tabla). Para sobreponer este polígono en el mapa use el comando

#### **"Map-Load Base Map".**

• Ejercicio 8: Dados los datos del ejercicio anterior, dibuje un mapa de curvas de nivel usando Surfer.

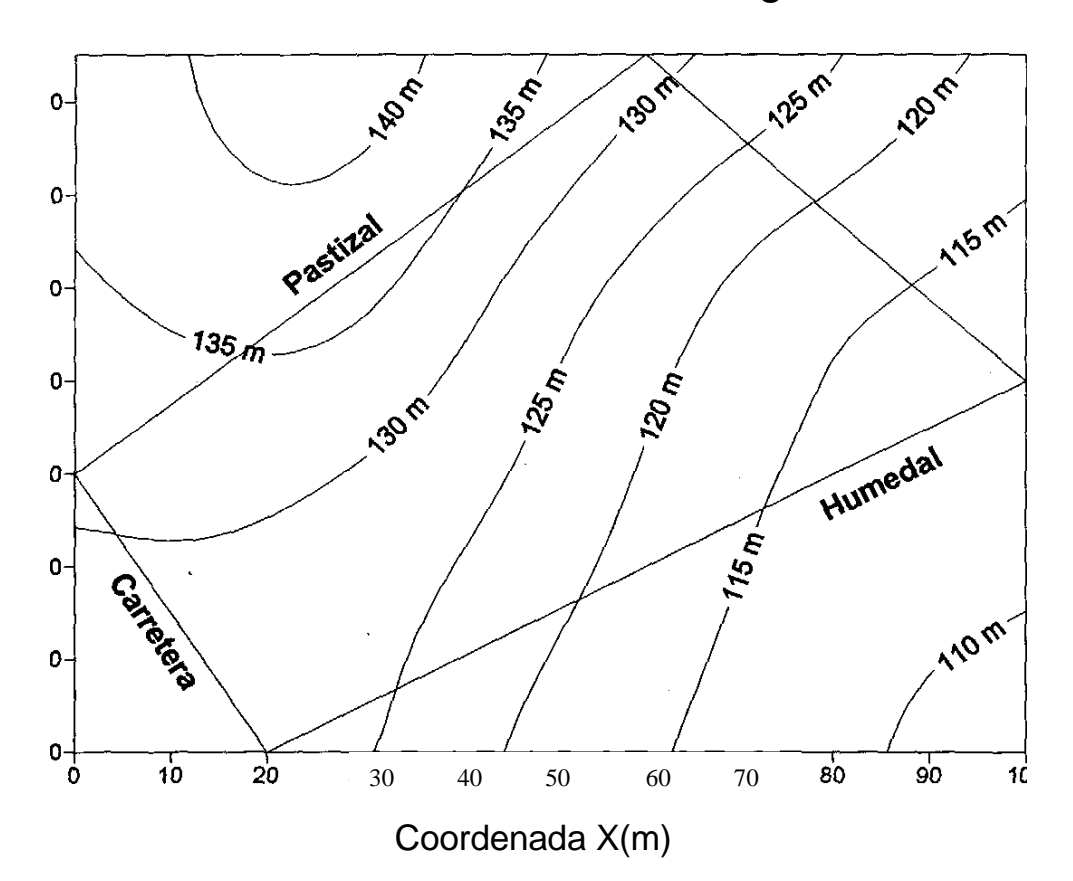

Curvas de Nivel de un Lote Agrícola

#### **1.8 Poligonales**

## **1.8.1 Definiciones**

- Una poligonal es una serie de líneas rectas que conectan puntos sucesivos (estaciones), establecidos a lo largo de un levantamiento topográfico (Anderson y Mikhail, 1988). Las longitudes de las líneas de una poligonal se miden directamente con cinta, estadía o equipo electrónico. Los ángulos de las líneas se miden con un teodolito o tránsito. Hay dos tipos de poligonales: abierta y cerrada (Anderson y Mikhail, 1988).
- Poligonal Abierta

Se origina en un punto de posición conocida  $(X_1, Y_1)$  y termina en un punto de posición desconocida  $(X_n, Y_n)$ .

No permite la revisión de errores o equivocaciones en las distancias o direcciones. Para minimizar los errores, la medición de distancias y ángulos debe ser repetida.

Se usa en el trazado de caminos, pero deben evitarse por la falta de una comprobación adecuada de los cálculos.

• Poligonal Cerrada

Se origina en un punto de posición conocida  $(X_1, Y_1)$  y termina en el mismo punto o en otro punto de posición conocida  $(X_n, Y_n)$ . Hay dos tipos, poligonal de circuito (comienza y termina en el mismo punto de posición conocida) y poligonal ligada en sus dos extremos (comienza en un punto de posición conocida y termina en otro de posición conocida).

#### **1.8.2 Métodos para el Trazado de Poligonales** (Anderson y Mikhail, 1988)

- 1. Conservación de azimuts
- 2. Deflexiones
- 3. Ángulos interiores
- 4. Ángulos a la derecha
- 5. Brújula
- 6. Estadía 7 Plancheta

#### • Método de Conservación de Azimuts

La base de este método es que con el establecimiento de un **azimut,** se fija la dirección de cualquier línea (Anderson y Mikhail, 1988). El procedimiento para trazar una poligonal usando este método, con un **teodolito,** es el siguiente:

1. Colocar el aparato en un punto inicial, el que puede ser un punto de referencia (banco **de nivel, BN,** o "bench mark", BM), y fijar un azimut de 0°0<sup> $\degree$ </sup> 0<sup> $\degree$ </sup> viendo hacia el norte.

2. Leer el **hilo superior, hilo medio, hilo inferior, azimut, y ángulo vertical** de una estación subsequente.

3. Trasladar el teodolito a la estación subsequente, orientar el aparato hacia el punto donde estaba antes (estación precedente), y fijar el **azimut inverso o retroazimut** de la linea precedente viendo hacia esa estación. El retroazimut se define así:

# **Si el azimut < 180, el retroazimut = azimut + 180 Si el azimut > 180, el retroazimut = azimut - 180**

4. Después de realizar el cambio, el instrumento se dirige hacia la siguiente estación de la poligonal y se continúa como en los numerales 2 y 3.

5. Si se quiere trazar una poligonal de circuito, la última estación deberá coincidir con la primera.

• Procesamiento de Datos Recolectados con el Método de Conservación de Azimuts:

1. La distancia entre el instrumento y la estadía (d), se calcula de la siguiente manera:

$$
d=(H_s-H_i)\ (100)(FCD)
$$

donde, **H<sup>s</sup>** es el hilo superior, **H<sup>i</sup>** es el hilo inferior, y **FCD** es el factor de corrección para distancia, el cual se define así:

#### **Si el ángulo vertical, Av = 90° , FCD = 1**

## Si el ángulo vertical, Av *≠* 90°, FCD = Sen<sup>2</sup> (Av)

2. Las proyecciones (**x,y**) de cada línea leída (estación subsequente) se calculan así:

$$
x = d \text{ Sen(Az)} y
$$

$$
= d \text{ Cos(Az)}
$$

donde, **Az** es el azimut.

3. Los errores de cierre **dx y dy** se definen de la siguiente manera:

$$
dx = \sum x
$$

$$
dy = \sum y
$$

*4.* La magnitud del error de cierre, **dc,** es:

$$
d_c = \sqrt{dx^2 + dy^2}
$$

5- El porcentaje del error de cierre, % **dc,** es;

% 
$$
d_c = \frac{d_c}{\sum d}
$$
 100

donde,  $\Sigma$  **d** es la sumatoria de las distancias entre las estaciones de la poligonal (perímetro de la poligonal).

6. Las correcciones del error de cierre, **C<sup>x</sup>** y **Cy**, se hacen entre una estación precedente y otra subsequente hasta completar toda la poligonal, y se definen de la siguiente manera:

$$
C_{xi} = -dx \t \frac{d_i}{\sum d}
$$
  

$$
C_{yi} = -dy \t \frac{d_i}{\sum d}
$$

donde, **d<sup>i</sup>** es la distancia entre las estaciones precedente y subsequente.

7. Las proyecciones corregidas (x´ , y´ ) entonces son:

$$
x' = x + C_x
$$
  

$$
y' = y + C_y
$$

8. Las coordenadas (X,Y) de cada estación se calculan de la siguiente manera;

 $X$  subsequente = X precedente +  $X'$  subsequente  $Y_{subsequence} = Y_{precedente} + Y'_{subsequence}$ 

9. Si la poligonal es de circuito y el error de cierre fue corregido adecuadamente, la coordenada de la estación final deberá coincidir con la coordenada de la estación inicial. 10. La coordenada (Z) o elevación de cada estación se calcula de manera similar a la discutida en la sección de **Nivelación (1.6.1),** excepto que hay que incorporar un factor de corrección para elevación. Las fórmulas modificadas son las siguientes:

$$
AI = LA + ELE_{con}
$$

$$
ELE_{desc} = AI - LD + FCE
$$

donde, AI es la altura del instrumento, LA es la lectura hacia atrás, ELE<sub>con</sub> es la elevación conocida o elevación de la estación precedente, **LD** es la lectura hacia adelante (el hilo medio, **Hm,** de la estación subsequente, en este caso), **FCE** es el factor de corrección para elevación, y **ELEcon** es la elevación desconocida o elevación de la estación subsequente. El FCE se define así:

**Si el ángulo vertical, Av = 90, FCE = O**

**Si el ángulo vertical, Av ≠ 90, FCE = 50 (H<sub>s</sub> - H<sub>i</sub>) Sen (2 Av)** 

Ejercicio 9: Dados los siguientes datos de campo, obtenidos con un teodolito y siguiendo el método de conservación de azimuts para trazar una poligonal de circuito, calcule las coordenadas finales de cada estación (X,Y,Z), sabiendo que la coordenada de la estación inicial es (100,100,100). Croquis:

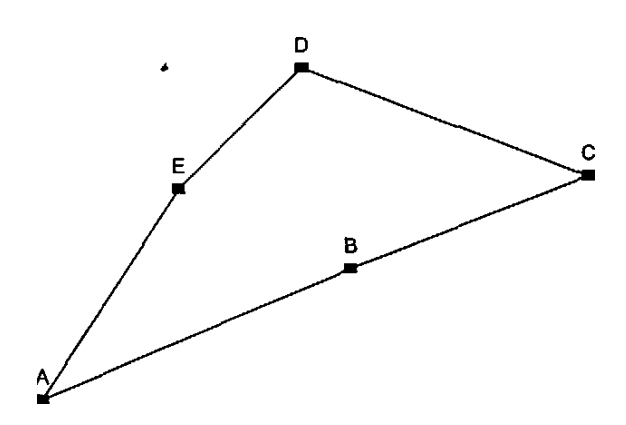

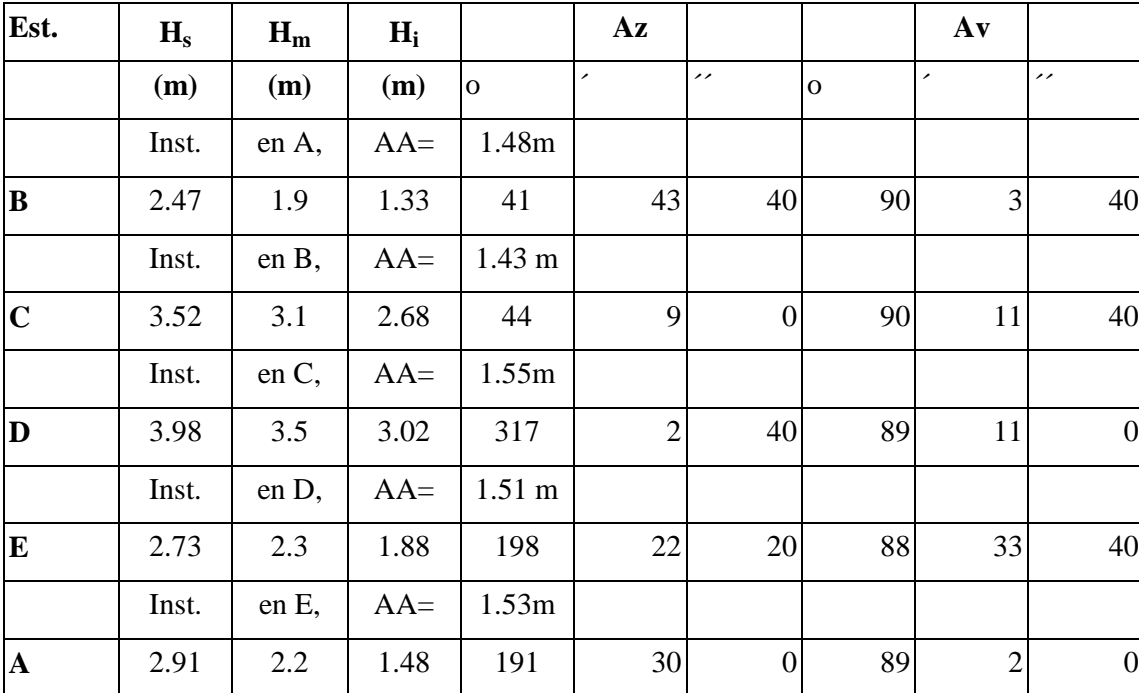

Datos:

Cálculo de Coordenadas  $(X, Y)$ 

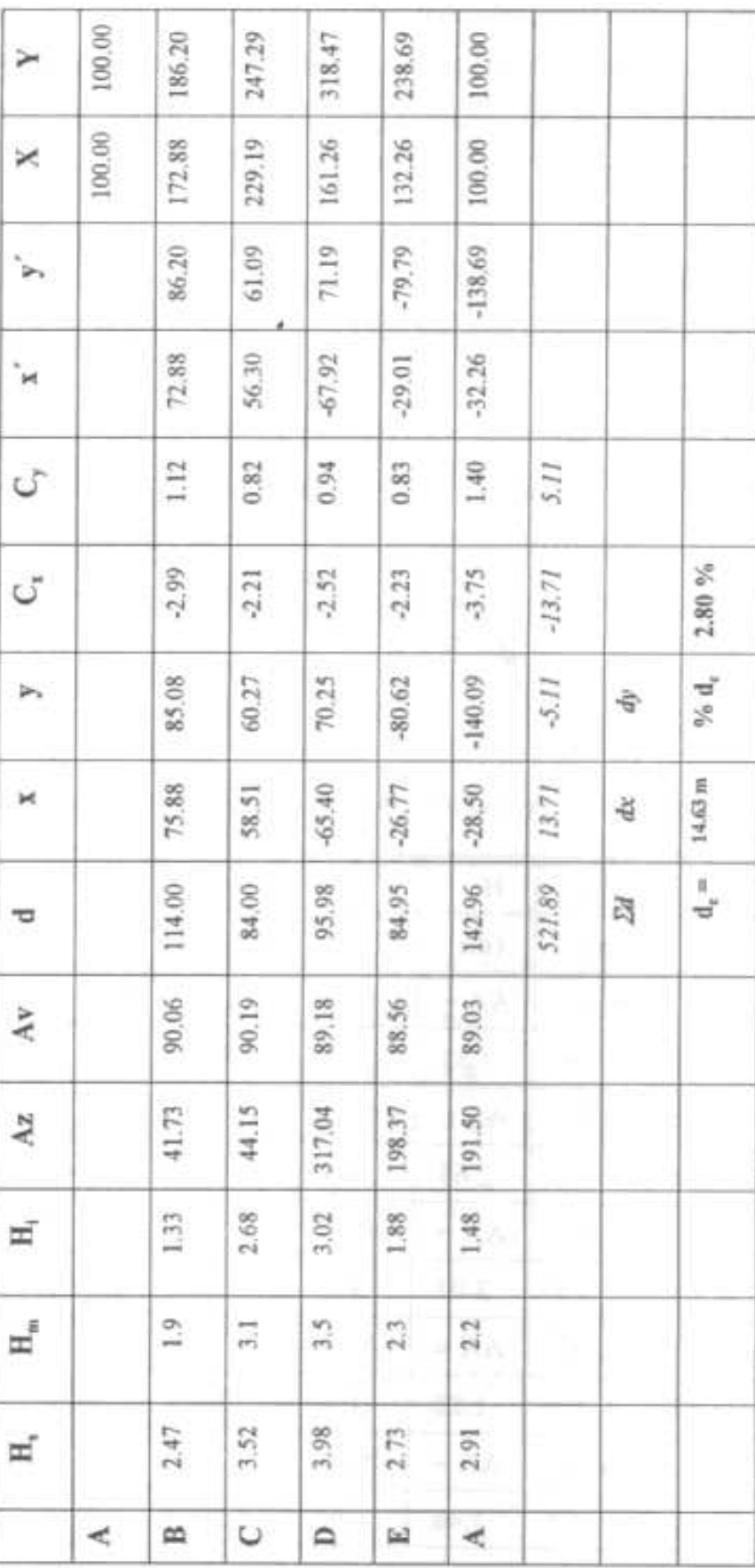

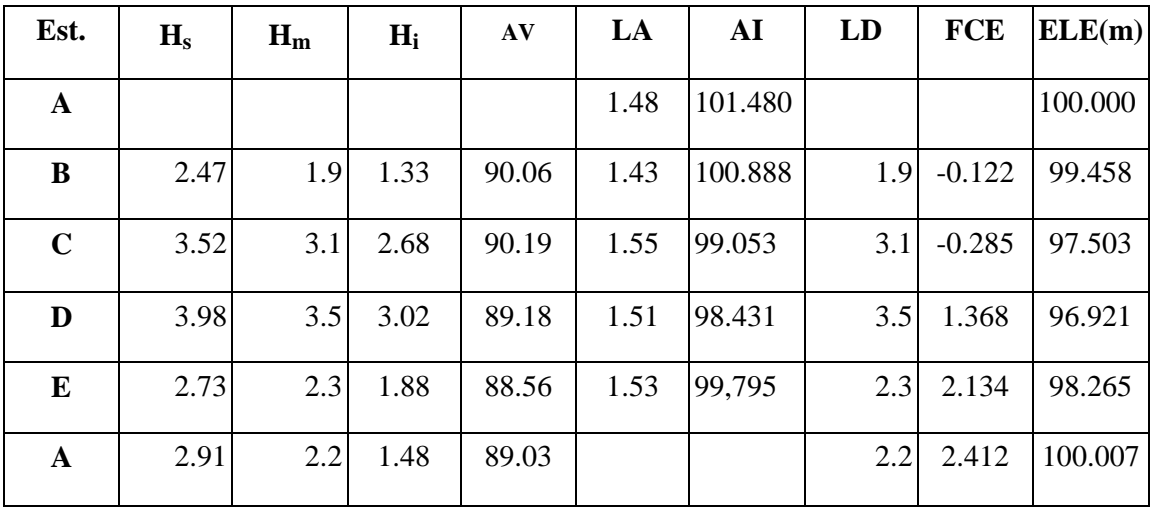

Cálculo de Coordenada (Z) o Elevación (ELE):

Error de cierre en Z = (100 - 100.007) = 0.007 m

% Error de cierre en Z = (100) (0.007) / (521.89) = 0.001 %

#### **1.8.3 Métodos para el Cálculo de Área**

#### • Método por Coordenadas

Está basado en principios geométricos y trigonométricos . El procedimiento para calcular el área de un polígono definido por un grupo de puntos con *coordenadas (X,Y)* conocidas, consiste en calcular la mitad de la diferencia entre las sumatorias de productos en cruz X-Y y Y-X. Dado un polígono de n-puntos, dicho procedimiento se puede expresar de la siguiente forma:

$$
\frac{X_1}{Y_1} \quad \frac{X_2}{Y_2} \quad \frac{X_3}{Y_3} \quad \dots \quad \frac{X_n}{Y_n} \quad \frac{X_1}{Y_1}
$$
\n
$$
Area = \frac{\sum (X_1 Y_2) + (X_2 Y_3) + \dots + (X_n Y_1) - \sum (Y_1 X_2) + (Y_2 X_3) + \dots + (Y_n X_1)}{2}
$$
\n
$$
Area = \frac{\sum XY - \sum YX}{2}
$$

• Método de la Doble Distancia Meridiana (DDM)

También está basado en principios geométricos y trigonométricos. El procedimiento para calcular el área de un polígono definido por un grupo de puntos con **proyecciones (x,y)** conocidas, consiste en aplicar las siguientes reglas:

- 1. La DDM del primer lado es igual a la proyección en *x* de ese lado.
- 2. La DDM de cualquier otro lado es igual a la DDM del lado anterior, más la proyección en *x* del lado anterior, mas la proyección en *x* del mismo lado.
- 3. La DDM del último lado es igual a la proyección en *x* del mismo lado, pero con signo contrario.
- 4. El área se calcula de la siguiente manera:

$$
\text{Área} = \sum \frac{(DDM \cdot y)}{2}
$$

• Ejercicio 10: Dados los datos del ejercicio anterior, determine el área del polígono definido por los puntos A, B, C, D, y E, basado en los métodos por coordenadas y DDM.

Coordenadas y Proyecciones del Polígono:

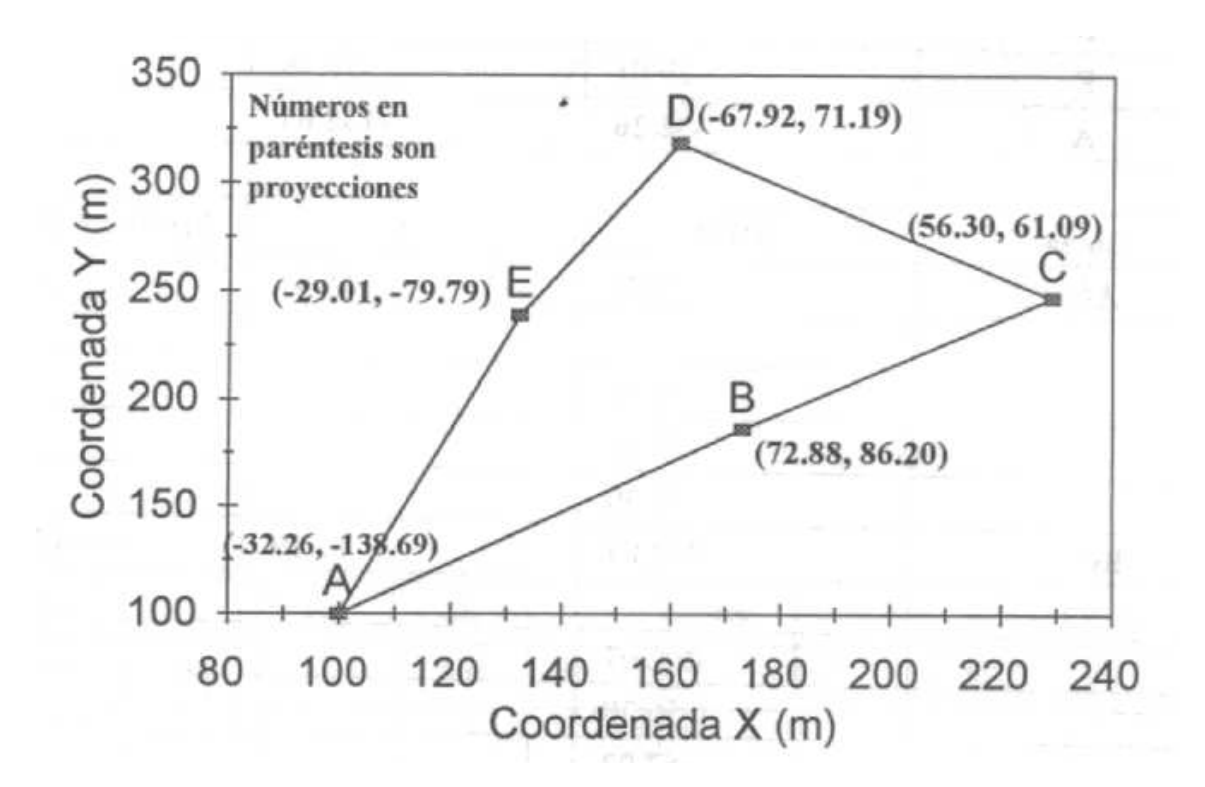

Método por Coordenadas:

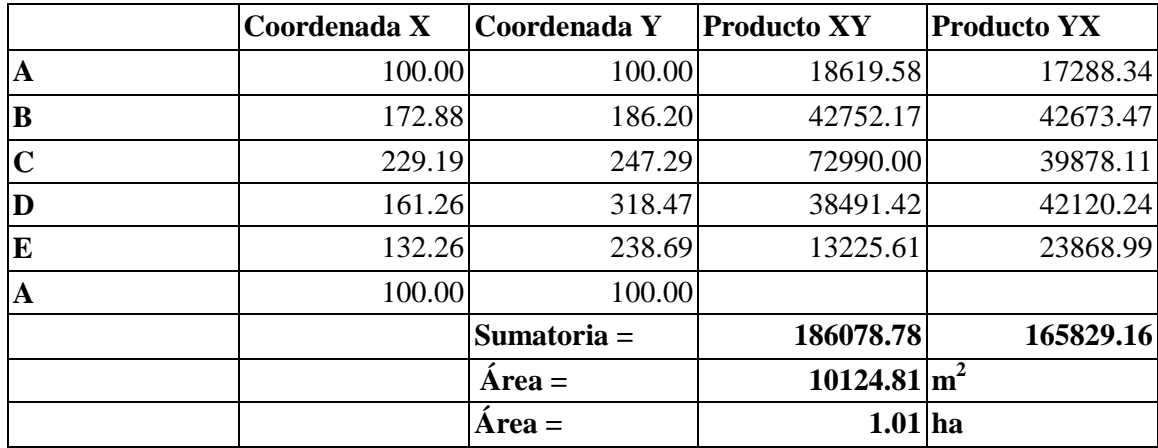

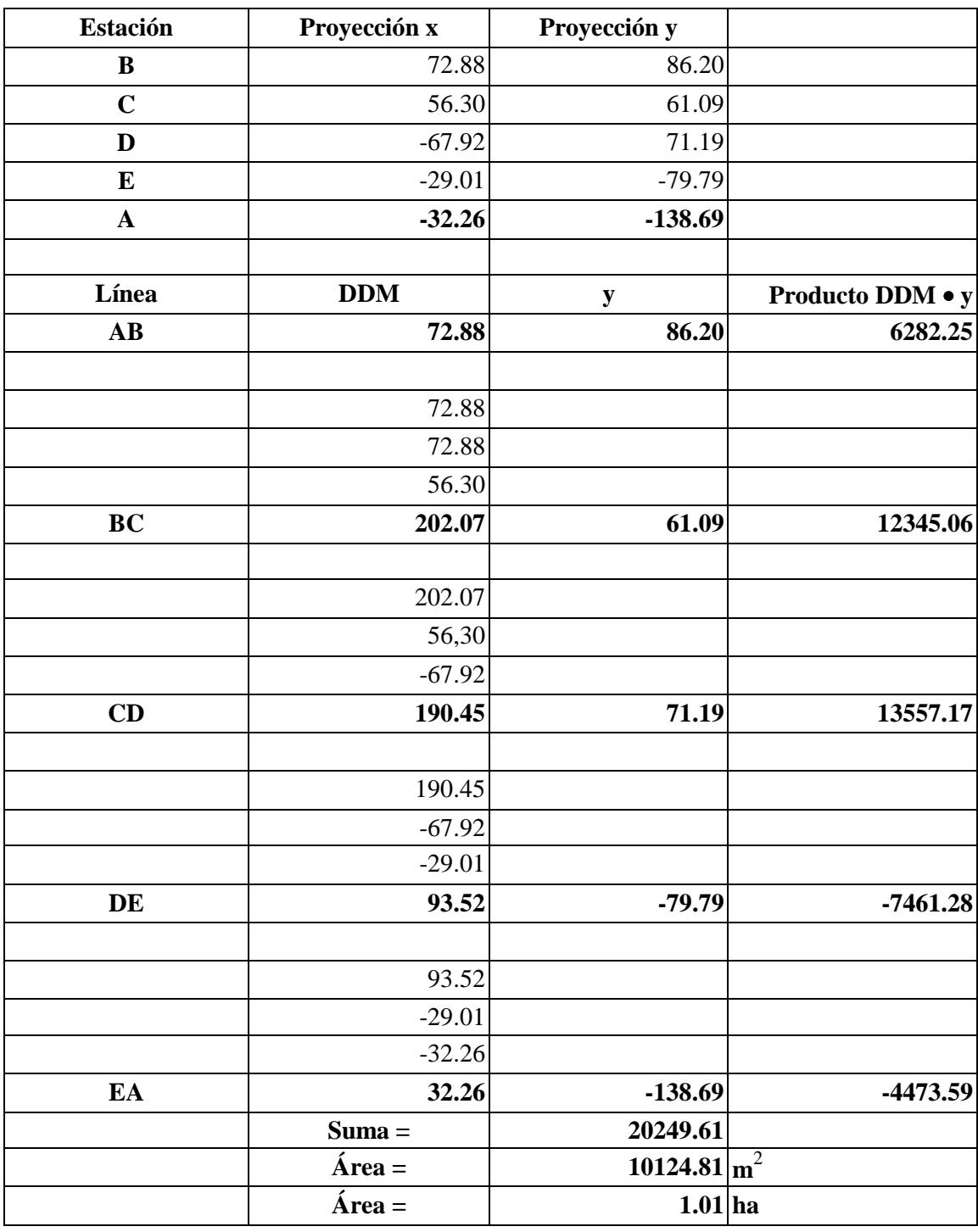

Método de la Doble Distancia Meridiana (DDM):

• Ejercicio 11: Dados los datos a continuación, determine al área de un polígono externo definido por los puntos 1, 2, 3, 4 y 5, el cual se trazó desde un polígono interno por donde se movió el instrumento (puntos A, B y C). Además, determine las elevaciones de los vértices del polígono externo.

Croquis:

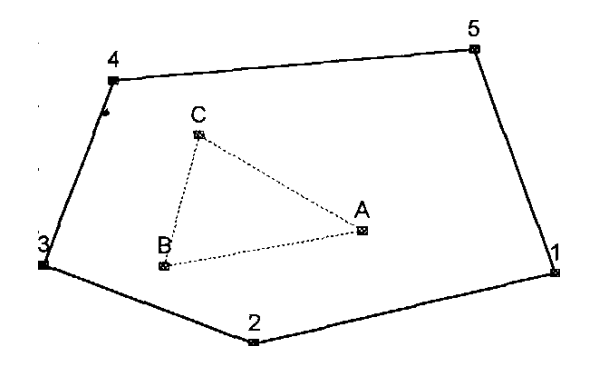

Datos:

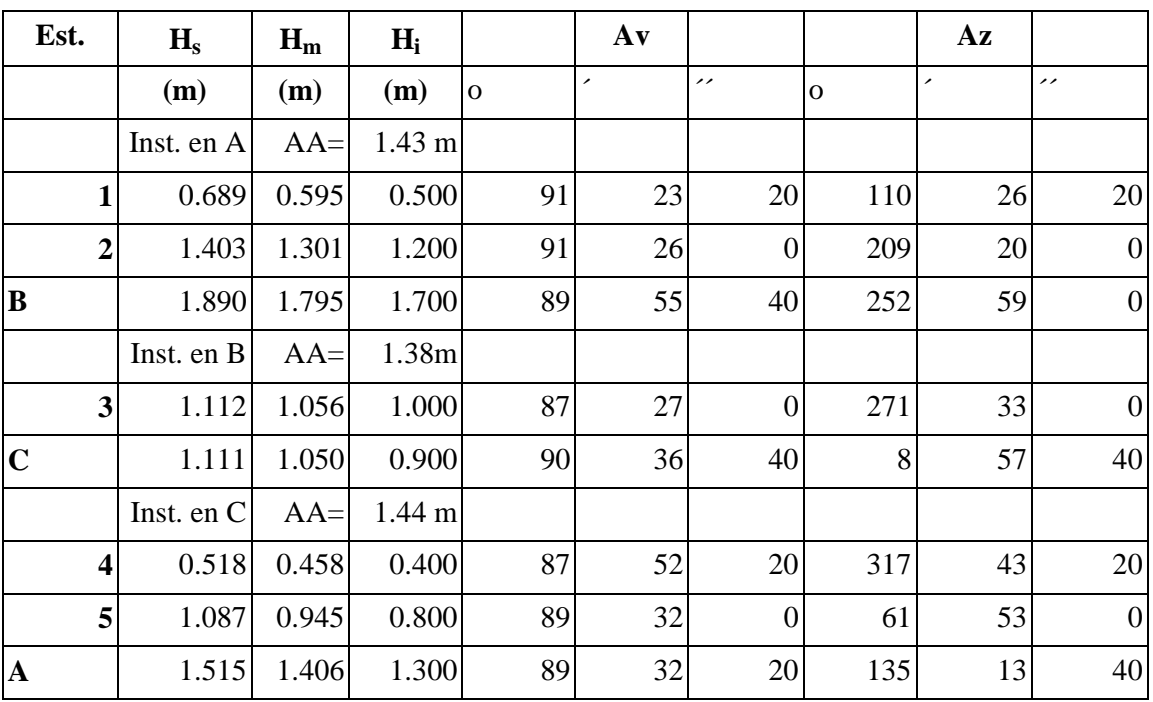

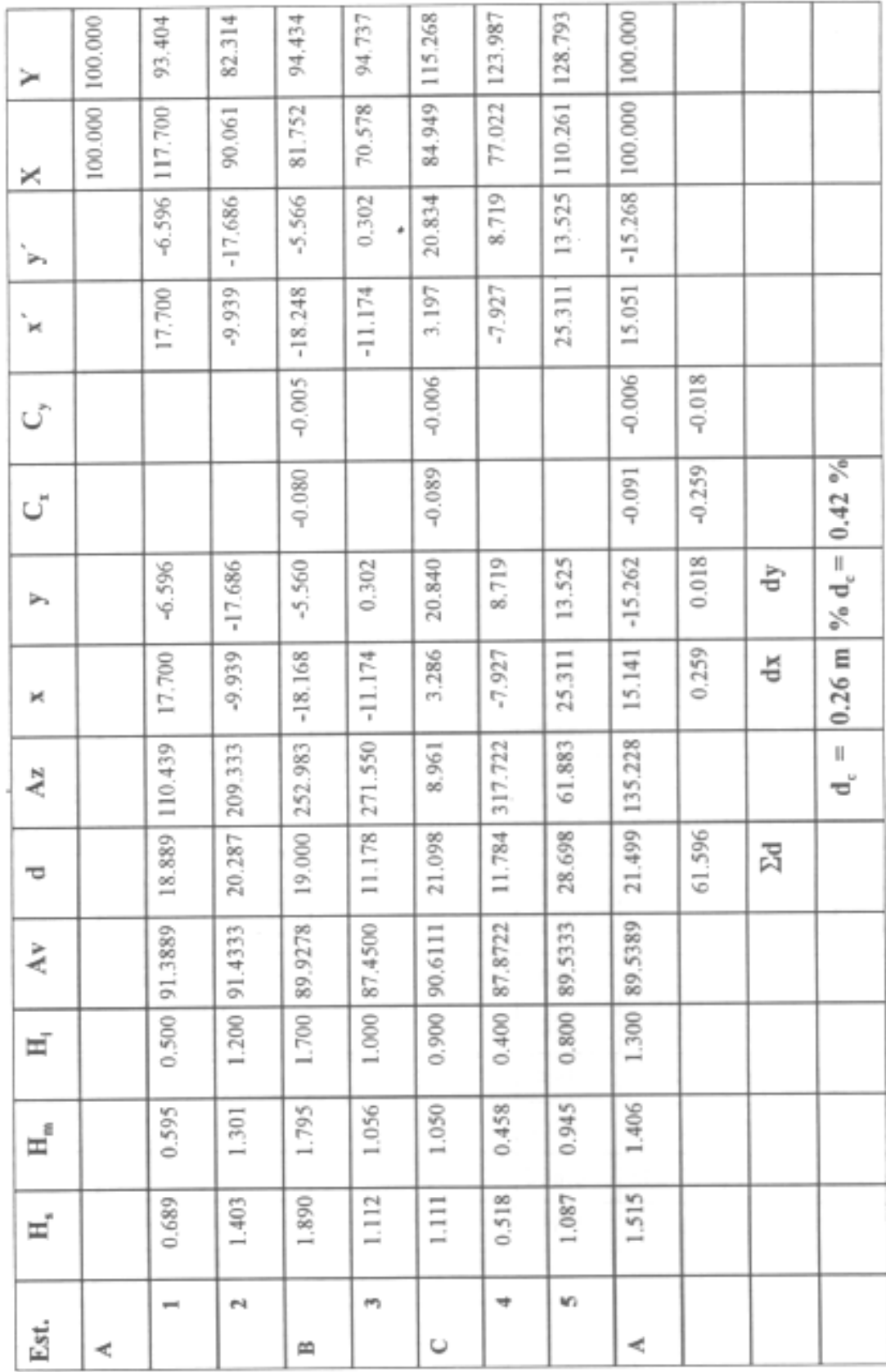

Τ

Cálculo de Coordenadas  $(X,Y)$ :

f

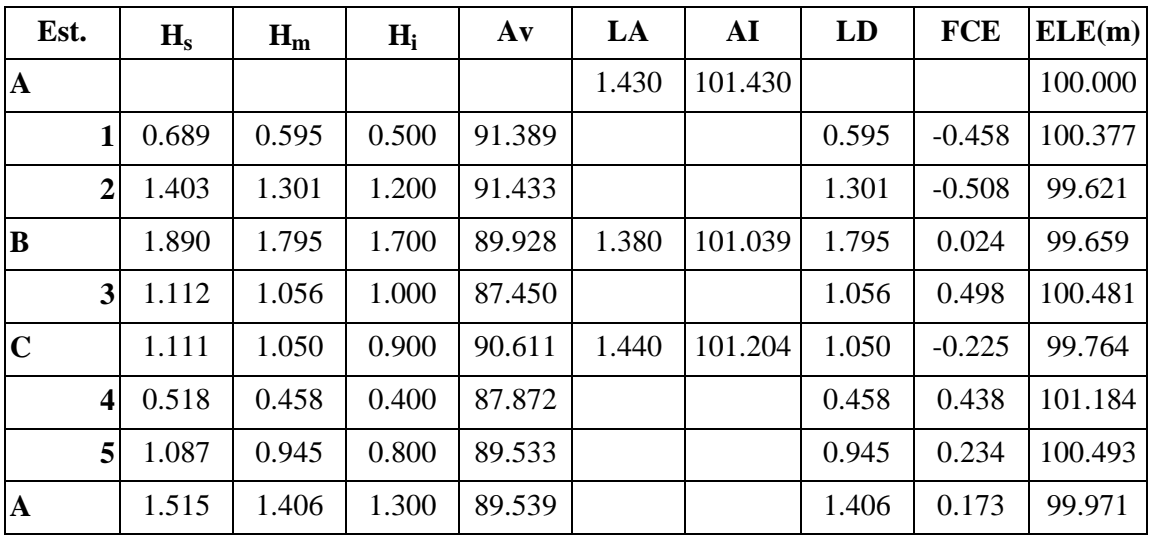

Cálculo de Coordenada (Z) o Elevación (ELE):

Error de cierre en Z = (100 - 99.971) *=* 0.029 m

% Error de cierre en Z = (100) (0.029) / (61.596) = 0.047 %

### **1.9 Prácticas de Campo**

#### **1.9.1 Práctica de Campo No. 1:**

#### **Medición de Área con Cinta Métrica y Mapeo Manual**

#### Objetivos:

- 1. Utilizar el método de triangulación para aproximar la forma de un lote y medir con la cinta métrica todos los catetos de los triángulos incluidos en la aproximación.
- 2. Aplicar la fórmula de Herón para calcular el área del lote y determinar los rumbos de las líneas que conforman la periferia del lote.
- 3. Dibujar a mano el lote a escala.

#### Equipo Necesario:

1 cinta métrica, 12 estacas, 1 brújula, 1 mazo, y 3 jalones.

#### Procedimiento de Campo:

1. Anote en la libreta de campo de acuerdo a las recomendaciones discutidas en clase.

2. Dentro de la parcela que se le asignó a su grupo, trace un eje central con dirección al norte (usando la brújula) que cruce la mayor parte del lote.

3. Usando el eje central como base, trace el número necesario de triángulos (seis como mínimo) de manera que aproxime la forma del lote.

4. Con la cinta métrica, mida las distancias horizontales de todos los catetos de los triángulos que trace.

#### Procedimiento de Gabinete:

1. En la libreta desarrolle la fórmula de Herón para calcular el área del lote.

2. En el papel cuadriculado que se le proporcionará, dibuje a mano y a escala los triángulos que trazó en el campo y determine los rumbos de las líneas que definen la periferia de la parcela.

3. Dibuje (calque) las líneas que definen la periferia del lote en el papel mantequilla que se le proporcionará e incluya los rumbos de dichas líneas en la tabla disponible para ello.

#### **1.9.2 Práctica de Campo No. 2:**

#### **Nivelación con el Nivel de Trípode y Mapeo Manual**

#### Objetivos:

1. Determinar las elevaciones de todos los puntos de una cuadrícula de 20 m x 20 m usando el nivel de trípode.

2. Dibujar a mano un plano a escala de las curvas de nivel.

#### Equipo Necesario:

1 nivel de trípode, 1 brújula, 12 estacas, 1 mazo, 1 estadía, 2 jalones, y 1 cinta métrica.

#### Procedimiento de Campo:

1. Anote en la libreta de campo de acuerdo a las recomendaciones discutidas en clase.

2. Trace un eje central con dirección al norte, preferiblemente use el mismo eje de la práctica anterior.

3. Marque estaciones cada 20 m en el eje central, usando la cinta métrica y las estacas que se le asignaron.

- 4. Coloque el nivel en la primera estación del eje central (0,0) y para arrancar el levantamiento topográfico suponga que dicha estación tiene una elevación de 100 m sobre el nivel del mar (msnm). Anote dicha elevación como un banco de nivel (BN).
- 5. Mida la altura del nivel y anótela como una lectura hacia atrás (LA).
- 6. Lea todas las estaciones del eje central y anótelas como lecturas hacia adelante (LD).
- 6. En una dirección perpendicular al eje lea cuantos puntos sean necesarios hasta llegar a los linderos de la parcela y anótelos como lecturas hacia adelante (LD). Repita este procedimiento en la otra dirección perpendicular al eje.
- 7. Coloque el nivel en cada estación restante del eje central, mida la altura del nivel en cada estación y anótela como su lectura hacia atrás (LA). Repita el procedimiento anterior (inciso 6) para las líneas perpendiculares al eje central.
- 8. Cuando la topografía del terreno o las condiciones climáticas no le permitan leer todos los puntos de una línea perpendicular, mueva el nivel de trípode sobre la linea perpendicular,

hacia un punto de donde pueda completar las lecturas, siguiendo los procedimientos de amarre.

#### Procedimiento de Gabinete:

- 1. Asigne coordenadas (X,Y) a cada punto de la cuadrícula, comenzando por asignarle la coordenada (0,0) al supuesto banco de nivel (primer punto donde se montó el aparato).
- 1. Determine la elevación de cada punto de la cuadrícula, suponiendo que la elevación del banco de nivel es 100 m.
- 2. Dibuje a mano un plano a escala de las curvas de nivel de ese lote en el papel cuadriculado para trabajar y dibuje el plano final en el papel de mantequilla.

# **1.9.3 Práctica de Campo No. 3: Medición de Área con Teodolito**

#### Objetivos:

- 1. Utilizar el teodolito para trazar una poligonal interna que permita la lectura de puntos externos los cuales definan el área de un lote.
- 2. Aplicar el método de coordenadas o el método de la doble distancia meridiana para calcular el área del lote.

#### Equipo Necesario:

1 teodolito, 1 estadía, 1 trípode, 1 mazo, 2 jalones, 12 estacas, y 1 cinta métrica.

#### Procedimiento de Campo:

- 1. Tome notas en la libreta de campo de acuerdo a las recomendaciones discutidas en clase.
- 2. Coloque y nivele el teodolito en un punto "A" (ver croquis) del cual pueda leer varios puntos de la periferia del lote (marque el punto "A" con una estaca). El punto A debería corresponder a una estación del eje central de la Práctica No.2 (anote la coordenada de A).
- 3. Utilizando el teodolito ubique el Norte y fije el vernier (compás) del teodolito en cero.
- 4. Como el punto A es un punto del eje central que ya fue leído, anote la altura del aparato antes comenzar el levantamiento.
- 5. Seguidamente lea otros puntos (3-5) a lo largo de la periferia del lote (anote el azimut, ángulo vertical e hilos superior, medio e inferior de cada uno de ellos).
- 6. Escoja un punto de cambio "B" (ver croquis), apunte el instrumento hacía ese punto, anote las lecturas del azimut, ángulo vertical e hilos, y coloque una estaca en dicho punto.
- 7. Coloque y nivele el teodolito sobre el punto de cambio "B".
- 8. Apunte el instrumento hacia el punto "A" y fije el compás en un ángulo Beta (ángulo inverso o retroazimut), el cual se define así:

SÍ el azimut AB <  $180^\circ$ , Beta = azimut AB +  $180^\circ$  Si

el azimut AB >  $180^\circ$ , Beta = azimut AB -  $180^\circ$ 

9. Seguidamente lea otros puntos (3-5) a lo largo de la periferia del lote (anote el azimut,

ángulo vertical e hilos superior, medio e inferior de cada uno de ellos).

- 10. Escoja un punto de cambio "C" (ver croquis), apunte el instrumento hacia ese punto, anote las lecturas del azimut, ángulo vertical e hilos, y coloque una estaca en dicho punto.
- 11. Coloque y nivele el teodolito sobre el punto de cambio "C".

12. Apunte el instrumento hacía el punto "B" y fije el compás en un ángulo Alpha, el cual se define así:

Si el azimut  $BC < 180^\circ$ , Alpha = azimut  $AB + 180^\circ$  Si

el azimut BC > 180°, Alpha = azimut AB **-** 180°

- 13. Seguidamente lea otros puntos (3-5) a lo largo de la periferia del lote (anote el azimut, ángulo vertical e hilos superior, medio e inferior de cada uno de ellos).
- 14. Para cerrar la poligonal interna (ABCA), finalmente apunte el instrumento hacia el punto "A" y tome las lecturas del azimut, ángulo vertical e hilos.

#### Procedimiento de Gabinete:

- 1. Procese los datos de acuerdo al procedimiento discutido en clase, el cual tiene como objetivo la corrección del error de cierre de la poligonal interna y de los puntos externos trazados.
- 2. Aplique el método de coordenadas o el método de la doble distancia meridiana para calcular el área del lote.

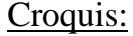

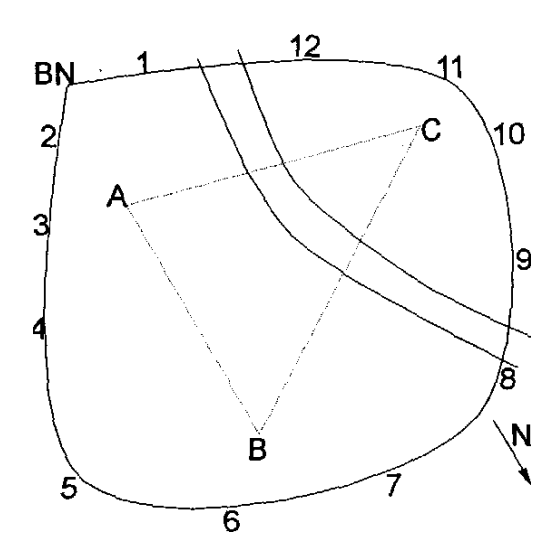

#### **Práctica de Campo No. 4: Uso de Surfer para Presentar Datos Topográñcos**

#### Objetivo:

1. Utilizar el programa Surfer para procesar y presentar datos topográficos.

#### Procedimiento de Gabinete:

- 1. Entre al módulo **' <sup>f</sup>Worksheet"** y digite o importe los datos (X,Y,Z) de la Práctica #1 (Nivelación con Nivel de Trípode) del lote que se le asignó. Después de digitar o importar los datos, guarde el archivo con una extensión **"dat".**
- 2. Incluya en el mismo archivo los datos (X,Y,Z) de la Práctica #2 (Medición de Área con Teodolito) que definen la periferia del mismo lote. Después de digitar o importar los datos de la Práctica #2, guarde el archivo otra vez con el mismo nombre y extensión.
- 3. En el mismo módulo **"Worksheet"** haga un archivo con una extensión **"bin"** que incluya los datos (X,Y) de la periferia del lote de la Práctica #2. No olvide incluir en la primera línea del archivo un número que defina el número de puntos (X,Y) digitados a continuación.
- 4. Entre al módulo **"Plot"** para procesar el archivo de los datos originales, aplicándole la opción **"Grid"** y el comando **"Data"** al archivo con extensión **"dat".** Al hacer esto se generará automáticamente un archivo con extensión **"grd".**
- 5. Con la opción **"Grid"** visualice el mapa preliminar de la curvas de nivel aplicándole el comando **"Contour Map"** al archivo con extensión **"grd".** En el plano que tenga en la pantalla, superponga el polígono que define la periferia aplicándole el comando **"Load Base Map"** al archivo con extensión **"bln".** Para asegurar una superposición con escalas iguales, selecciones todos los elementos mostrados en la pantalla y aplique el comando **"Overlay Maps".**
- 6. Dentro del módulo **"Plot"** modifique el mapa de las curvas de nivel de manera que su presentación sea de un nivel más profesional.
- 7. Presente una copia del mapa modificado, y una copia de los archivos con extensión **"dat" y "bln".**

#### Ejercicio a Desarrollar en el Laboratorio de la USI:

- 1. En el módulo **"Worksheet"** digite los siguientes datos (X,Y,Z) del ejercicio de curvas de nivel desarrollado en clase y guárdelos como un archivo cualquiera con extensión **"dat".**
- 0 0 127.5 25 0 126.7 50 0 118.3 75 0 112.3 100 0 107.4 0 25 130.1 25 25 129.3 50 25 122.5 75 25 114.3 100 25 111.7 0 50 134.4 25 50 137.2 50 50 127.3 75 50 117.4 100 50 113.2 0 75 136.3 25 75 143.1 50 75 134.8 . 75 75 127.3 100 75 118.3
- 3. En el módulo **"Worksheet"** digite los siguientes datos de la periferia y guárdelos en otro archivo con extensión **"bln":**
	- 5
	- 20 0
	- 100 40
	- 60 75
- 0 30
- 20 0
- 4. En el módulo "Plot" procese los datos y superponga el mapa de las curvas y el polígono que define la periferia en un solo plano.
- 5. Modifique el mapa de las curvas de nivel y periferia del lote de manera que su presentación sea de un nivel profesional.

# **1.10 Referencias Bibliográficas**

Anderson, J.A. y E. M. Mikhail. 1988. Introducción a la topografía. Traducido por S. Martínez. Libros McGraw-Hill de México, S.A. de C.V., Edo. De México, México.

Schwab, G. O., D.D. Fangmeier y W. J. Elliot. 1996. Soil and water management systems. 4th Edition. John Wiley & Sons, Inc., New York, U.S.A.

Wirshing, J.R. y R. H. Wirshing. 1987. Introducción a la topografía. Serie Shaum. Traducido por S. Martínez. Libros McGraw-Hill de México, S.A. de C.V., Edo. De México, México.